## elektrogrosshandel.ch

## **Artikelkonditionen einfach und schnell herunterladen**

## **In 5 kurzen Schritten zum Download:**

1. Loggen Sie sich auf unserem Webshop ein und klicken Sie im Menü auf "Mein Konto"

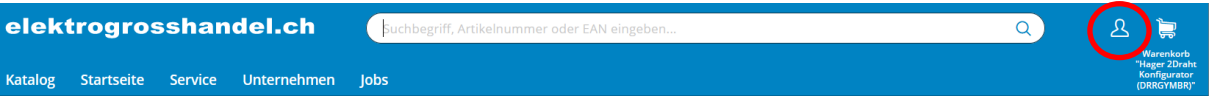

**2.** Scrollen Sie ganz nach unten bis zum Bereich Downloads

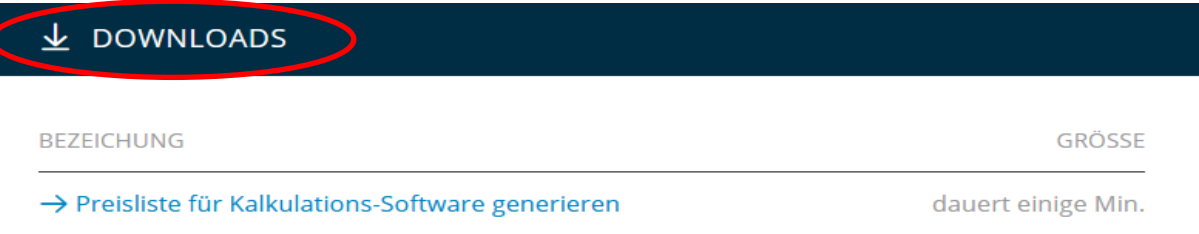

- **3.** Klicken Sie auf die Preisliste
	- Preisliste für Kalkulations-Software -> Preisliste für Messerli und Schoch
- **4.** Das Generieren kann einige Minuten dauern
- **5.** Klicken Sie auf die generierte Liste und downloaden Sie die Zip-Datei. Der Dateiinhalt kann dann in Ihre Kalkulationssoftware importiert werden.

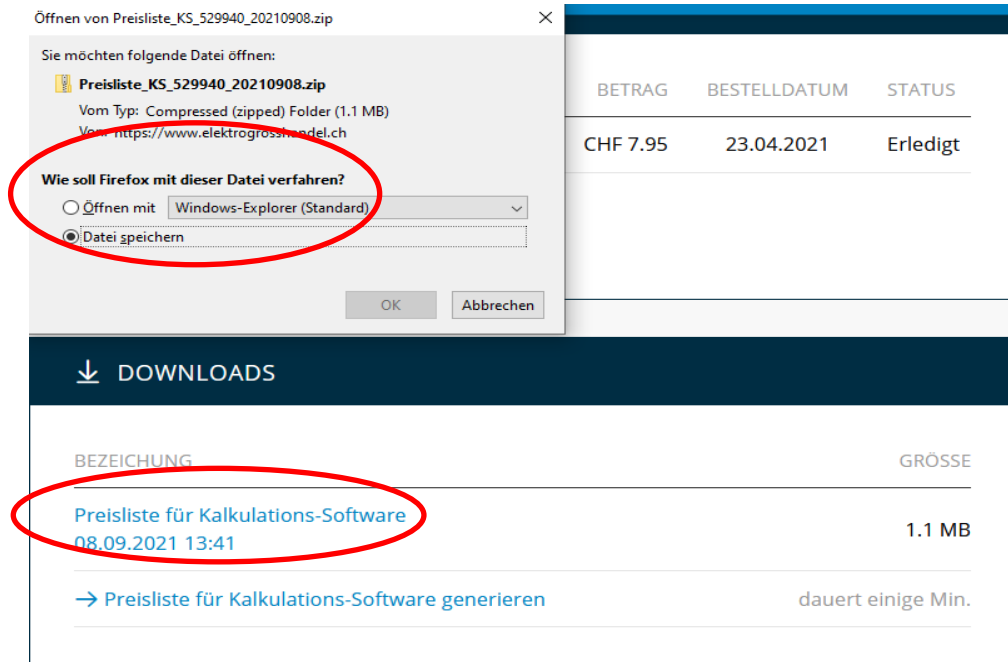

**Info**: Bei Fragen und Unklarheiten können Sie sich an unseren Innendienst wenden.